# ANSIBLE

## **Montreal Ansible Meetup**

Michael Lessard, Senior Solutions Architect mlessard@redhat.com

22 Novembre, 2017

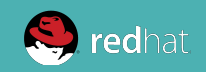

### **AGENDA**

#### **18:00 - 18:30**

Bienvenue/nouvelles (Par Michael Lessard/ Red Hat) 18:00 - 18:30

Mot du commanditaire de la soirée (Cloudops)

Ansible 2.4, Tower 3.2 , Ansible Engine + Networking, Ansible AWX

#### **18:30 - 19:00**

Ansible au LanETS (par Laurent Dumont/LAN ETS)

#### **19:00 - 19:10**

Mise à jour sur ARA 1.0 (par David Moreau Simard/ Red Hat)

#### ::::::::::: **PAUSE ::::::::::**

#### **19:30 -20:00**

Molecule - Isolating role development (par Alain Chiasson)

#### **20:00 - 20:30**

Software Factory - Développer, Tester et Valider vos rôles et playbooks Ansible (Par Nicolas Hicher/ Red Hat)

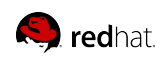

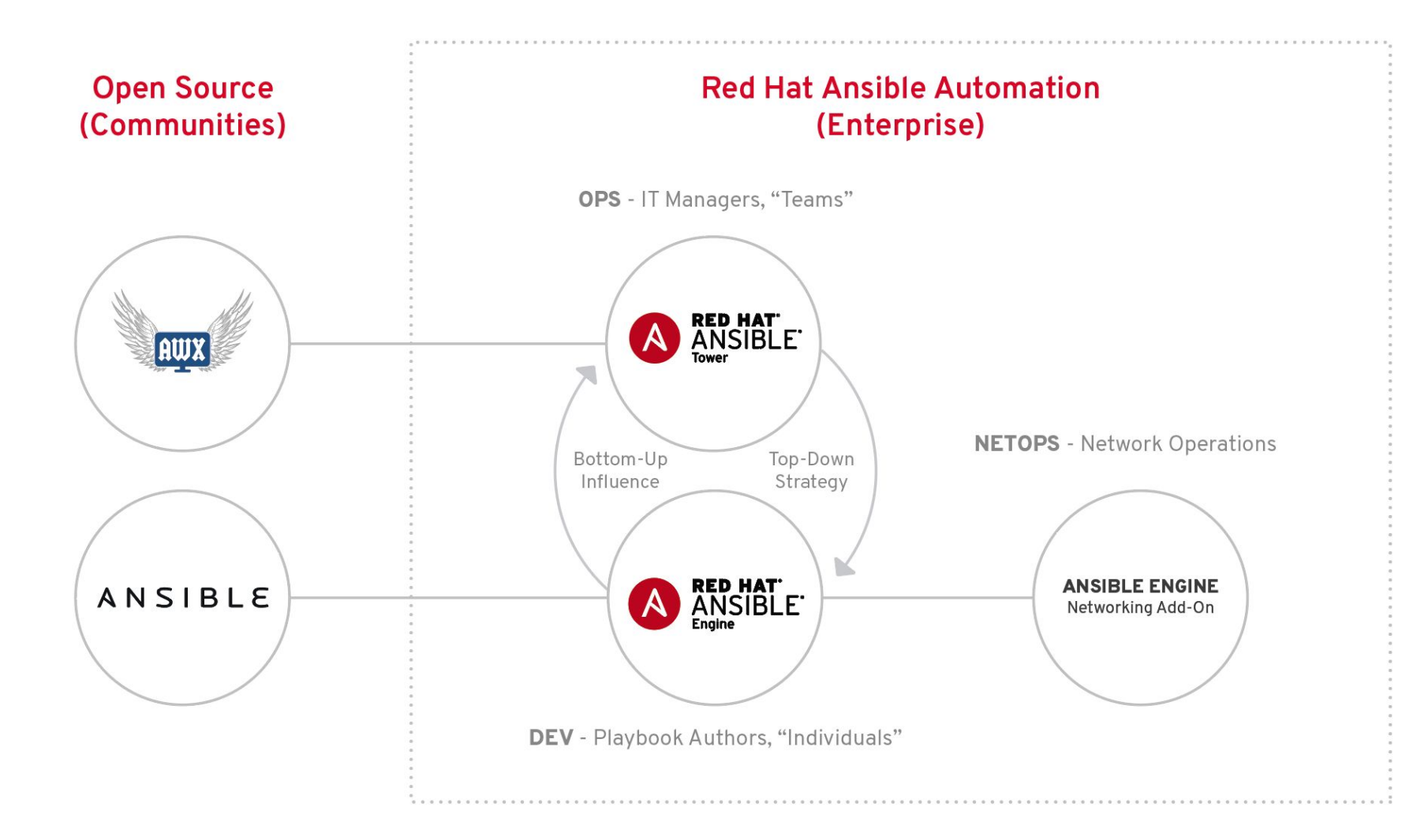

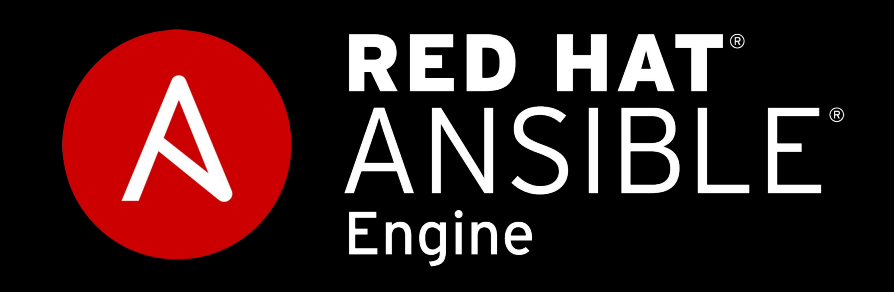

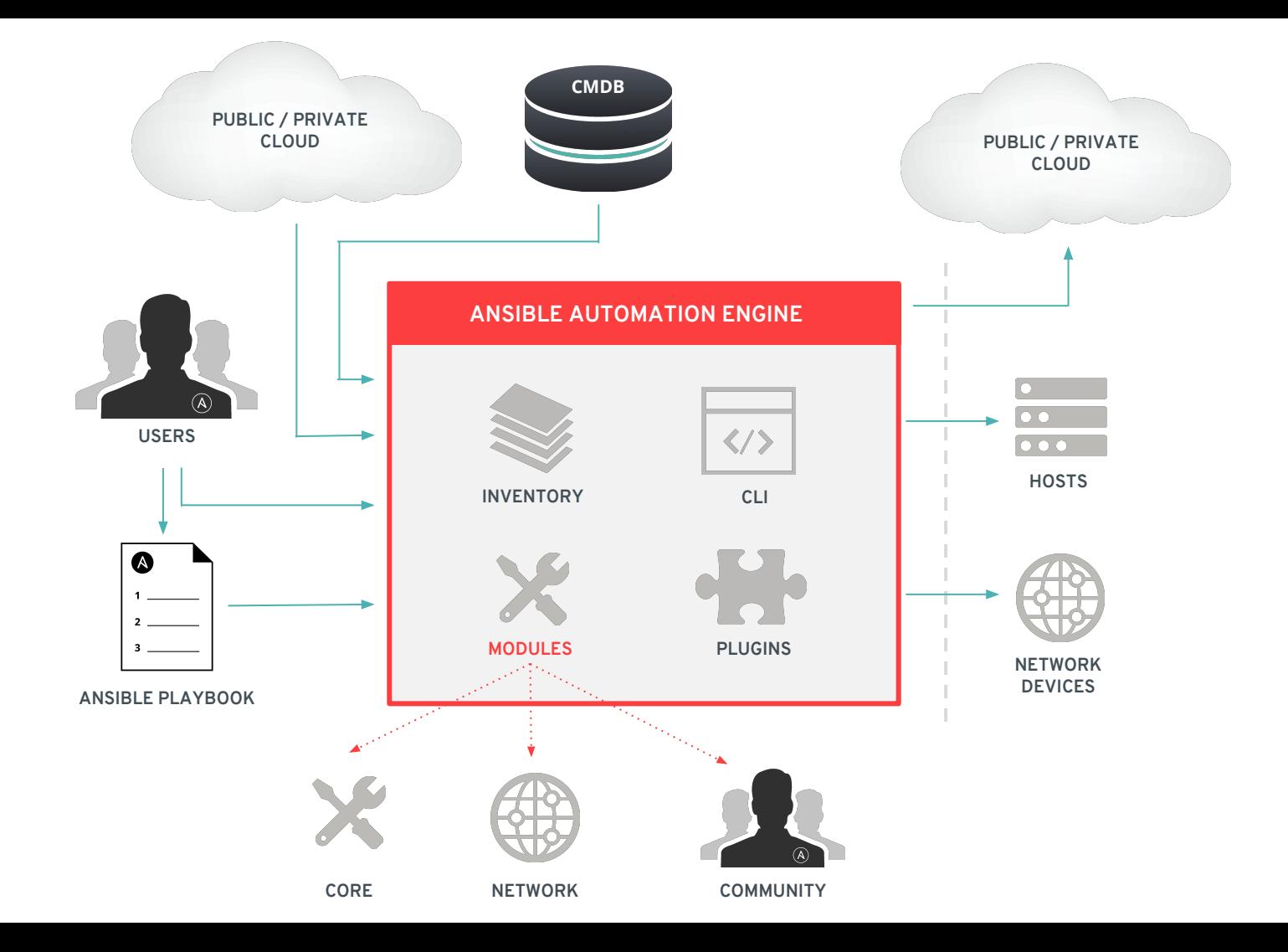

## **CORE MODULES INCLUDED:**

- **Developed, tested, and maintained** by Red Hat
- **~100 modules** and growing
- Fully supported: we'll **report and fix problems**
- Side note: we're actively working with other Red Hat product teams to get their modules into Engine as core modules: E.g. oVirt, redhat\_subscription, IPA, etc.

[http://docs.ansible.com/ansible/latest/modules\\_support.html](http://docs.ansible.com/ansible/latest/modules_support.html) <https://access.redhat.com/support/policy/updates/ansible-engine> commands files inventory actions basic network actions Packaging (i.e. yum) source control systems **Utilities** AWS Windows

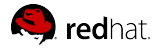

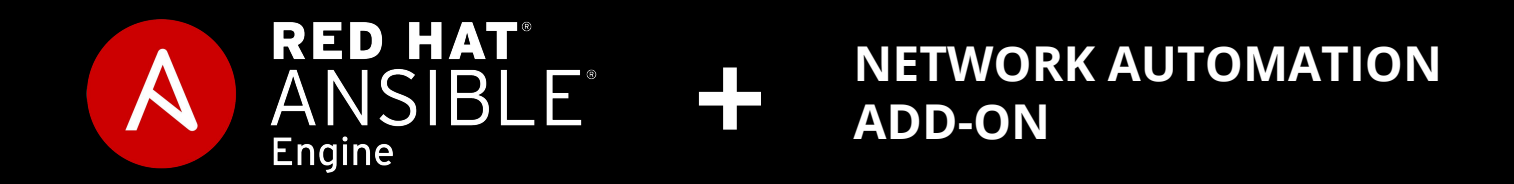

## **NETWORK MODULES NETWORKING ADD-ON**

- **Developed, maintained, tested, and supported** by Red Hat
- **140+ supported modules** and growing\*
- Red Hat **reports and fixes problems**
- **Networking modules included** with Ansible Engine offering, but **the Ansible Engine Networking Add-On** SKU purchase is **required** for full support

\*take special note of the specific supported platforms

**INCLUDED SUPPORT:** Arista EOS Cisco IOS Cisco IOS XR Cisco NX-OS Juniper Junos Open vSwitch VyOS

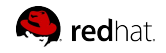

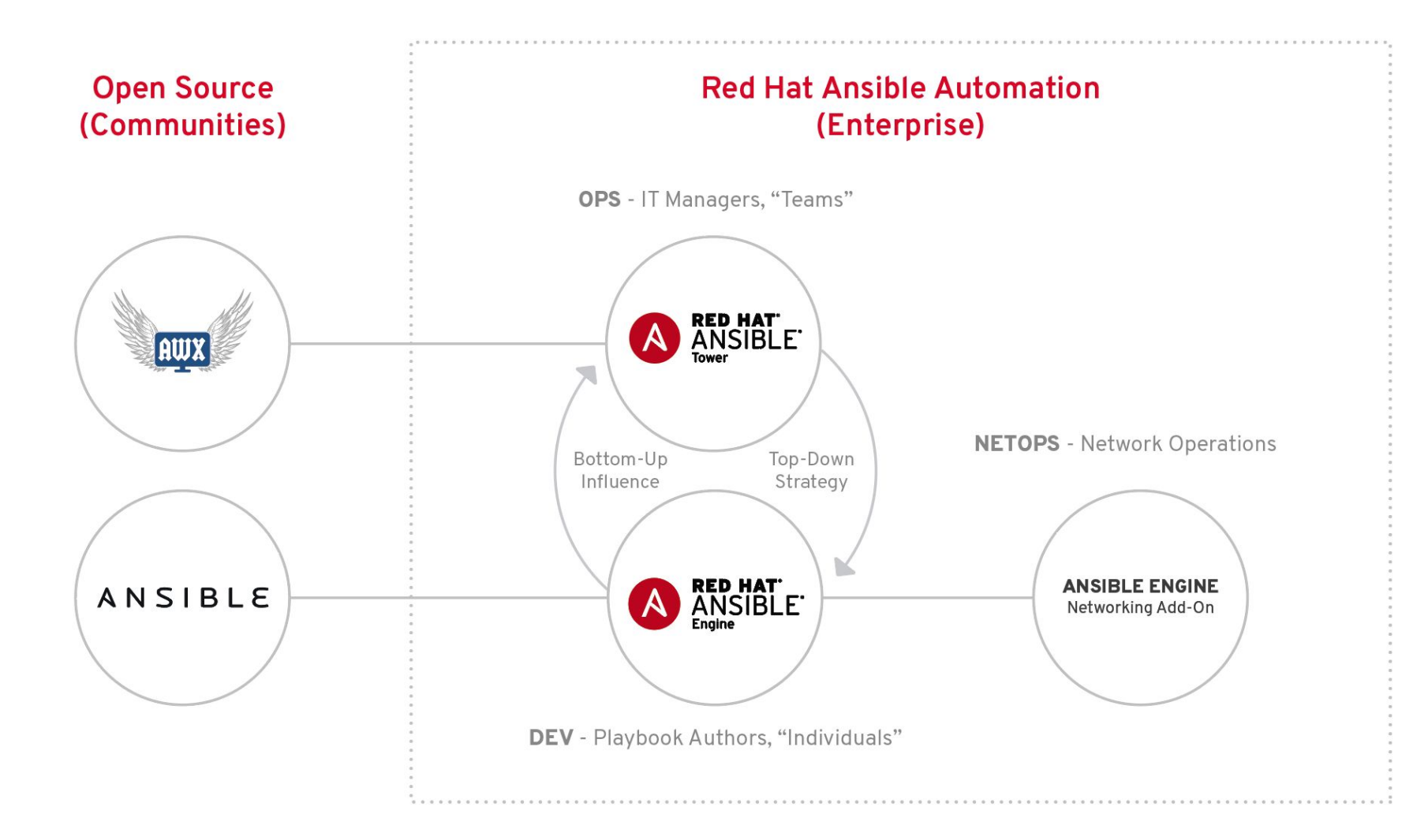

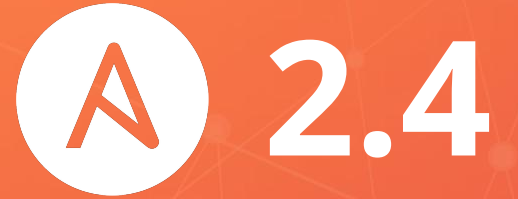

## **GA :: SEPTEMBER 19th 2017**

### MODERNIZE. ORGANIZE. EXTEND.

### **MODERNIZE**

Python 2.6 (targeted hosts) Python 3 support

### **ORGANIZE**

Inventory is now fully pluggable (with backwards compatibility) Better variable handling in inventories Significant updates to fact gathering and fact management Vault: Playbooks that use multiple roles can use a different vault password per team/role

### **EXTEND**

Updated and added modules

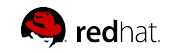

### MODULE ADDITIONS AND UPDATES

### **CLOUD**

AWS (more ELB, S3, direct connect, iam, lambda, redshift, ECS, Lightsail) Azure (ACS, availability sets, dns, functions, loadbalancer, managed disks, scalesets, vm extensions, Azure stack private clouds)

### **WINDOWS**

Powershell DSC support plugin\_loader support in powershell New modules for hotfix, defrag, security policy, and power plan allow finer-grained control for initial setup and ongoing maintenance

### **TOWER**

Ansible now ships with modules to control Tower

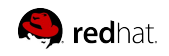

## **ANSIBLE NETWORK AUTOMATION**

**33**  Networking platforms

**460+** 

Networking modules

[ansible.com/networking](https://www.ansible.com/networking)

### **NETWORK MODULES: DEVICE ENABLEMENT INCLUDED**

- A10
- Apstra
- Arista EOS (cli, eAPI), CVP
- Aruba Networks
- AVI Networks
- **Big Switch Networks**
- Cisco ACI, AireOS, ASA, IOS, IOS-XR, NX-OS
- Citrix Netscaler
- Cumulus Linux
- Dell OS6, OS9, OS10
- Exoscale
- F5 BIG-IP
- Fortinet FortIOS
- Huawei
- Illumos
- Juniper Junos
- Lenovo
- Ordnance
- NETCONF
- Netvisor
- Openswitch
- Open vSwitch (OVS)
- Palo Alto PAN-OS
- Nokia SR OS
- VyOS

# **NETWORK AUTOMATION PROGRESS**

**33** Platforms **463** Modules

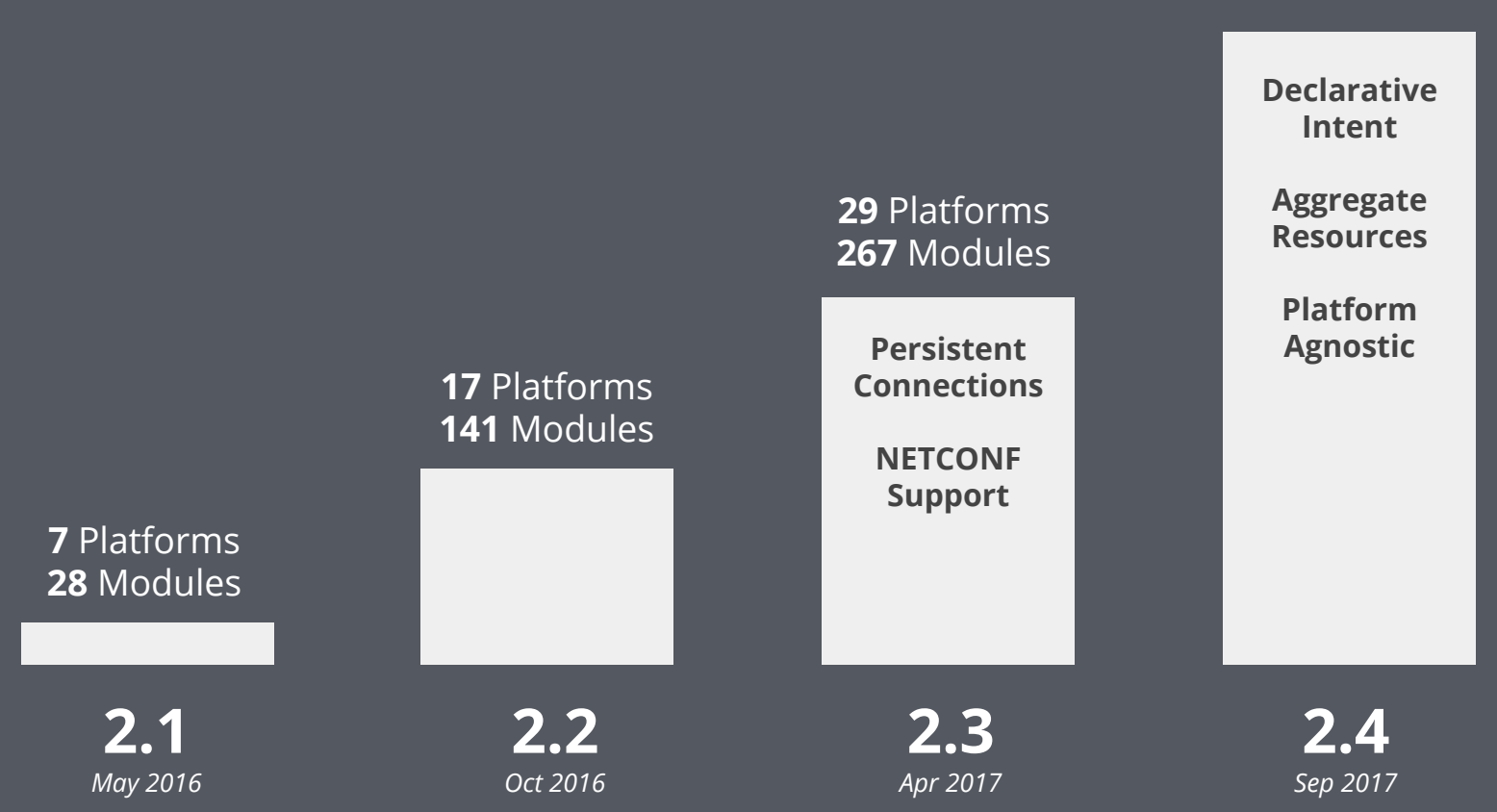

### **AGGREGATE RESOURCES**

```
- name: configure vlans neighbor
  net_vlan:
   vlan_id: "{{ item.vlan id }}"
   name: "{{ item.name } }"
     state: "{{ item.state | default('active') 
}}"
 with items:
    - { vlan id: 1, name: default }
    - { vlan id: 2, name: Vl2 }
    - { vlan id: 3, state: suspend }
```
# **Ansible Engine 2.3**

#### - **name**: configure vlans neighbor

```
 net_vlan:
   aggregate:
    - { vlan id: 1, name: default }
    - { vlan id: 2, name: Vl2 }
    - { vlan id: 3, state: suspend }
   state: active
   purge: yes
```
# **Ansible Engine 2.4**

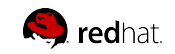

### **RESOURCE MODULES**

```
---
```

```
- name: system node properties
  hosts: all
```
#### tasks:

 - name: configure eos system properties eos\_system: domain\_name: ansible.com vrf: management when: network os == 'eos'

```
 - name: configure nxos system properties
   nxos_system:
     domain_name: ansible.com
     vrf: management
  when: network os == 'nxos'
```

```
 - name: configure ios system properties
   ios_system:
     domain_name: ansible.com
    lookup_enabled: yes
  when: network os == 'ios'
```
- Per Platform Implementation
- Declarative by design
- Abstracted over the connection
- Violates DRY principals
- Makes platforms happy
- ... Not so much for operators

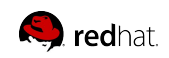

### **MINIMUM VIABLE PLATFORM AGNOSTIC (MVPA)**

```
- name: configure network interface
 net interface:
    name: "{{ interface name }}"
    description: "{{ interface description }}"
    enabled: yes
   m+11: 9000 state: up
- name: configure bgp neighbors
 net bgp neighbor:
   peers: "{{ item.peer }}"
    remote as: "{{ item.remote as }}"
   update source: Loopback0
    send community: both
    enabled: yes
```

```
 state: present
```
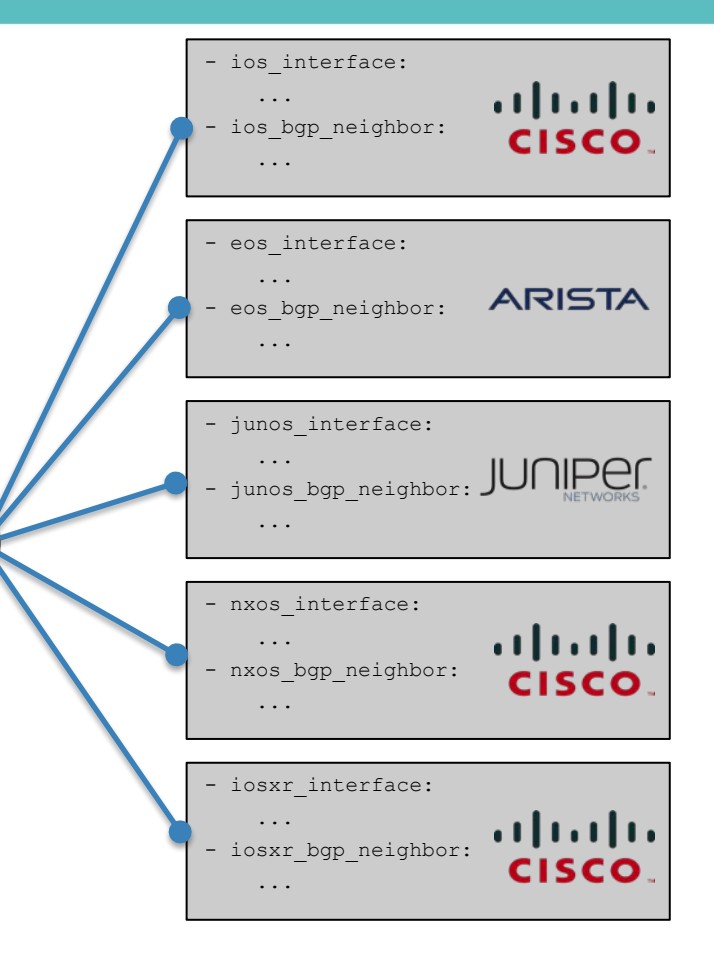

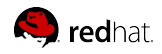

### **DECLARATIVE INTENT**

- **name**: configure interface **net\_interface**: aggregate:  **name**: GigabitEthernet0/2 **description:** public interface configuration  **enabled:** yes **state**: present status: state: connected  **tx\_rate:** ge(7Gbps) **rx** rate:  $ge(2Gbps)$  **delay:** 30  **neighbors: - host:** core-01  **port:** Ethernet5/2/6 **Declared Configuration** Intended **State** 

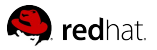

### **CONFIGURATION**

```
name: configure bgp neighbor
 net_bgp_neighbor:
   peer: 1.1.1.1
   remote_as: 65000
   enabled: yes
```
**Only** perform state validation

Ignore configuration of the resource

**Only** perform configuration

Ignore resource state on the device

### **VALIDATE STATE**

```
- name: validate bgp neighbor
  net_bgp_neighbor:
     peer: 1.1.1.1 
     nbr_state: established
     pfx_rx: 16593
     pfx_tx: 132
```
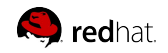

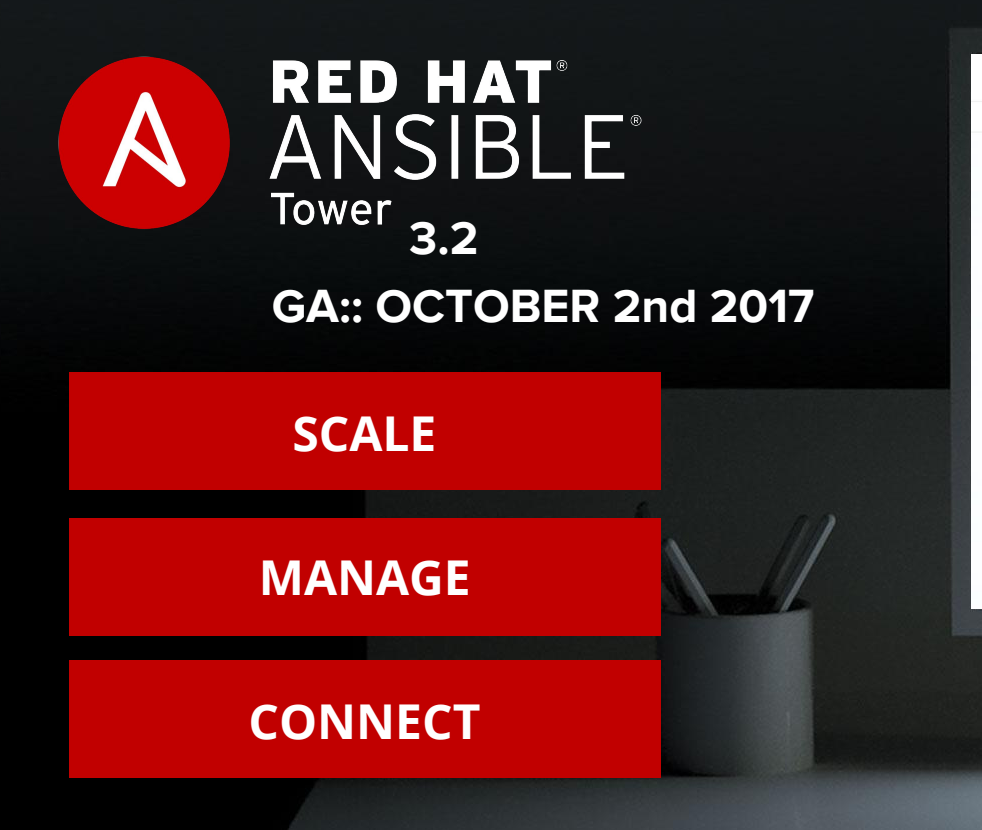

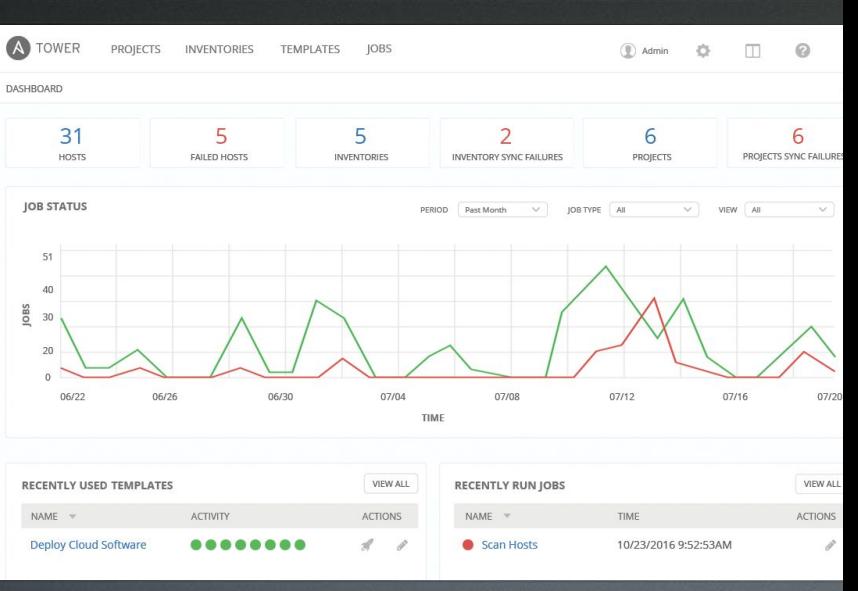

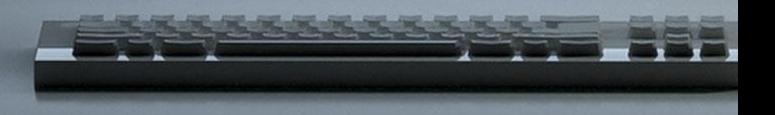

SCALE

### **ISOLATED NODES**

Move execution to remote and/or partially-disconnected networks

### **INSTANCE GROUPS**

Guarantee automation capacity for user organizations

### **FACT UPDATES**

Re-vamped fact scanning and caching Reference cached facts directly from Playbook runs Automatically update fact caches without separate Job Template runs

### **IMPROVED UX**

Tower is Automation for Teams, and we've made it even easier to understand and use

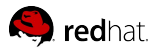

MANAGE

### **SMART INVENTORY GROUPS**

Create inventory-spanning host groups from any number of cached system or custom facts

Groups are automatically updated to include current host that match rules

### **DEEPER RED HAT INSIGHTS INTEGRATION**

Directly run Playbooks provided by Insights View, select, and apply specific Insights findings to desired hosts/inventories

### **SCM-CONTROLLED INVENTORY**

Import and directly use a project-stored list as a dynamic inventory source

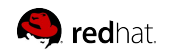

### **CONNECT**

### **PLUGGABLE CREDENTIALS**

Tower credentials can source secrets from other systems (i.e. CyberArk, etc.) Custom inventory scripts can now access Tower credentials

### **NAMED URL ACCESS**

Access Jobs via names in API, rather than numbers Unifies management of numerous Tower systems

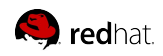

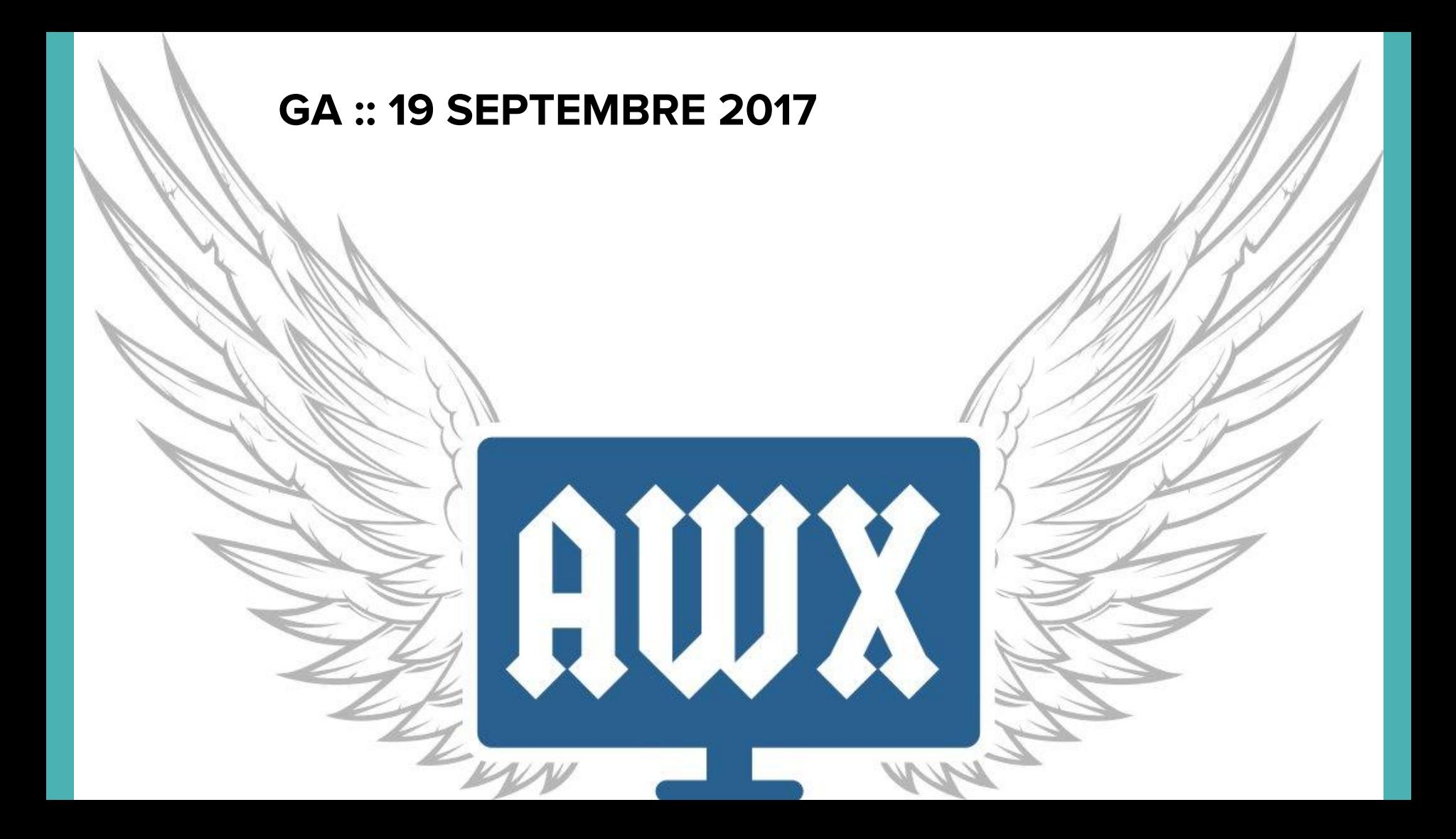

### **Installation of Ansible AWX - Using Minishift**

**Setup Minishift** :<https://docs.openshift.org/latest/minishift/getting-started/installing.html> **Clone the repo** \$ mkdir awx ; cd awx \$ git clone<https://github.com/ansible/awx>

### **Configure the installation**

\$ cd installer ; vim inventory Add these line under the openshift install section openshift\_host=192.168.42.172:8443 (ip of your minishift environment) awx\_openshift\_project=awx openshift\_user=developer awx\_node\_port=30083

### **Launch the installation**

\$ eval \$(minishift docker-env)

\$ ansible-playbook -i inventory install.yml -e openshift\_password=developer -e docker\_registry\_password=\$(oc whoami -t)

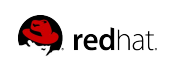

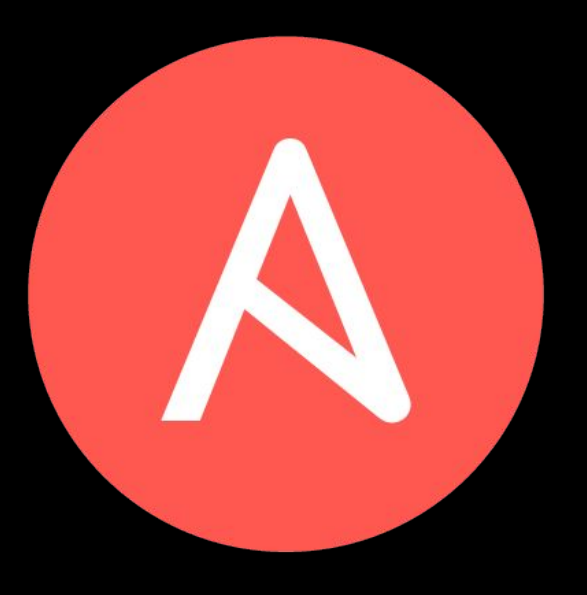

**Download Minishift** :<https://github.com/minishift/minishift/releases>

- \$ tar zcvf minishift-1.9.0-linux-amd64
- \$ cd minishift-1.9.0-linux-amd64
- \$ cp minishift /usr/bin
- \$ sudo dnf install libvirt
- $$$  sudo curl -L \

https://github.com/dhiltgen/docker-machine-kvm/releases/download/v0.7.0/docker-machine-driver-kvm -o \ /usr/local/bin/docker-machine-driver-kvm

\$ sudo chmod +x /usr/local/bin/docker-machine-driver-kvm \$ sudo usermod -a -G libvirt <username>

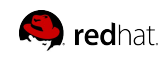